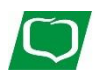

## **Sm@rt wypłata**

## **- pieniądze z bankomatu bez używania karty**

Dzięki opcji **Sm@rt wypłata** możesz dokonać wypłaty gotówki w bankomacie naszego Banku bez użycia karty, za pomocą specjalnie wygenerowanego kodu.

Kod potrzebny do wypłaty z bankomatu może zostać wygenerowany:

- 1) w systemie Internet Banking
- 2) w aplikacji mobilnej Nasz Bank
- 3) w placówce Banku przez pracownika

### **1) Sm@rt wypłata w systemie Internet Banking**

Jeżeli posiadasz dostęp do systemu Internet Banking sam możesz wygenerować kod niezbędny do wypłaty gotówki z bankomatu. Po zalogowaniu się do Internet Banking wybieramy z lewego menu zakładkę *Rachunki*, a następnie *Przelewy jednorazowe* i przycisk **Sm@rt wypłata**

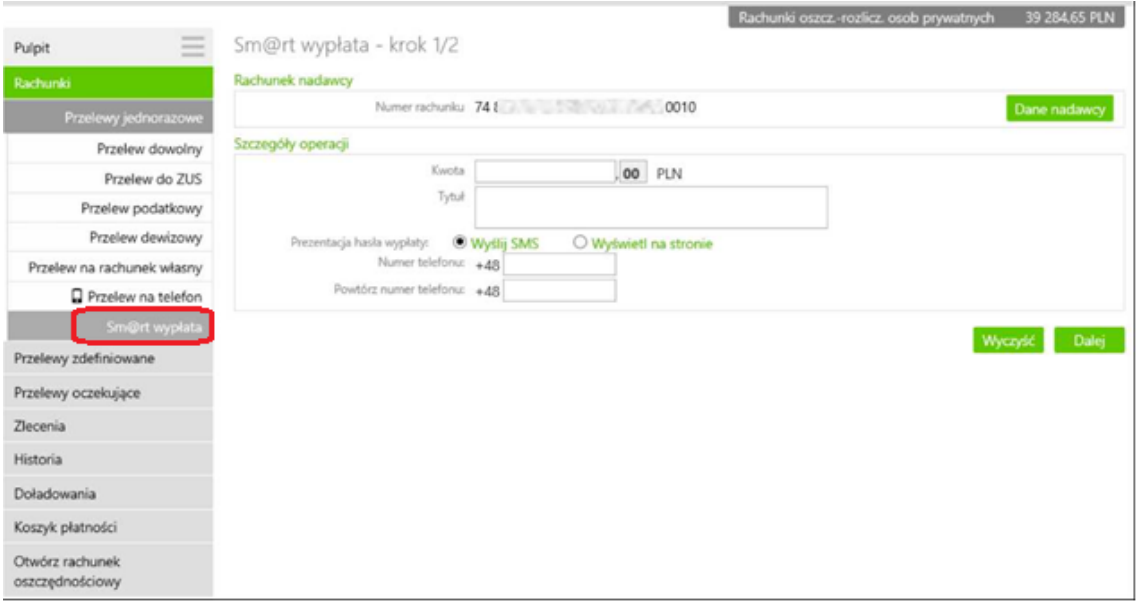

W rezultacie otworzy się okno (rys. powyżej), w którym należy podać żądaną kwotę wypłaty – 20 zł lub wielokrotność tej kwoty. System sprawdzi, czy żądana kwota jest dostępna na rachunku klienta. Następnie uzupełniamy tytuł operacji (np. *wypłata*). Będzie on widoczny na wyciągu z rachunku.

Przechodzimy do wyboru sposobu prezentacji *Sm@rt kodu.* Pozyskanie kodu **Sm@rt wypłaty** możliwe jest w formie wiadomości SMS, bądź poprzez wyświetlenie na ekranie komputera.

- SMS o treści*: "Sm@rt wypłata ważna do rrrr-mm-dd hh:mm:ss. Sm@rt kod: XXXXXX"*, dotrze na wskazany nr telefonu. Gotówkę w bankomacie może pobrać osoba, która otrzyma Sm@rt kod.
- jeśli wybierzemy Sm@rt kod wyświetlany na ekranie komputera (rys. poniżej), to możemy sami przekazać go innej osobie, która wypłaci gotówkę z bankomatu należącego do Banku Spółdzielczego w Sokółce.

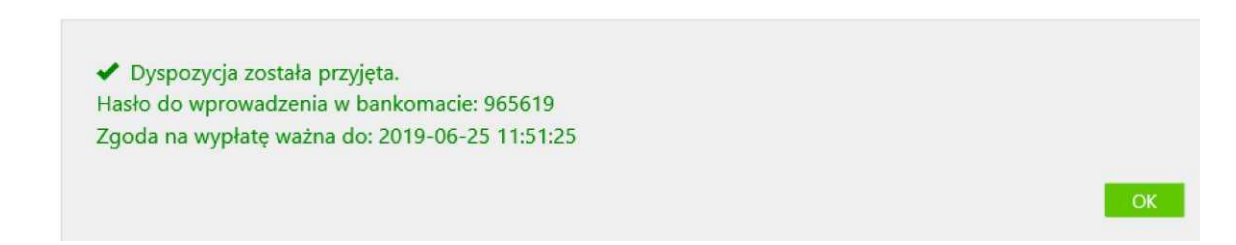

Przed uzyskaniem Sm@rt kodu wymagana jest autoryzacja hasłem jednorazowym, przekazanym do klienta w formie wiadomości SMS.

### **2) Sm@rt wypłata w aplikacji mobilnej Nasz Bank**

Uzyskanie Sm@rt kodu możliwe jest również w aplikacji Nasz Bank. Wystarczy, że po zalogowaniu do aplikacji z dolnego menu wybierzemy *Płatności,* a następnie zakładkę Sm@rt wypłata.

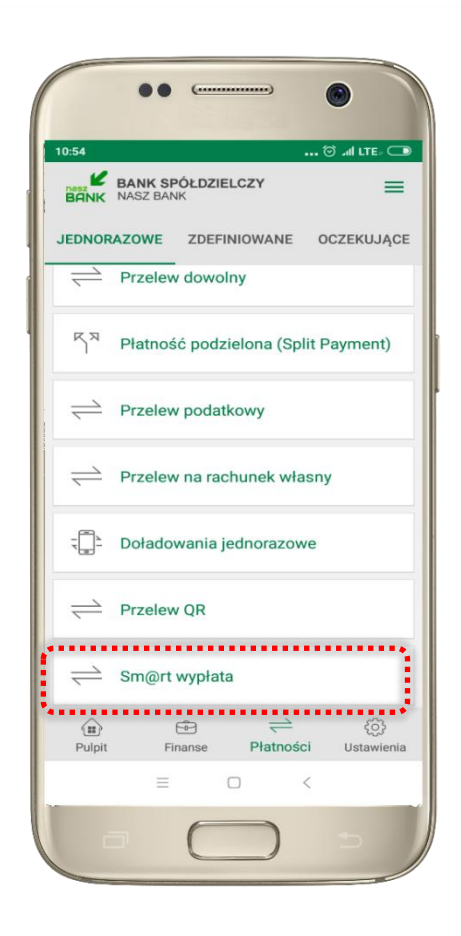

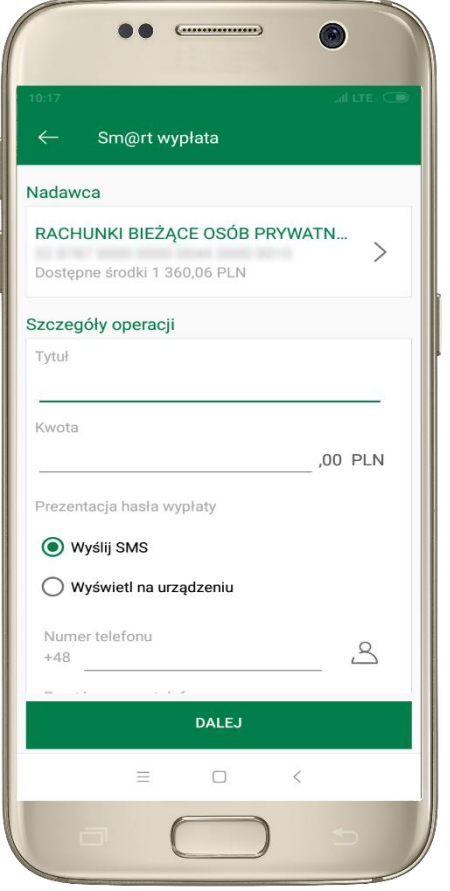

Wybierz rachunek, podaj tytuł, kwotę i sposób prezentacji hasła wypłaty,

kliknij **DALEJ**

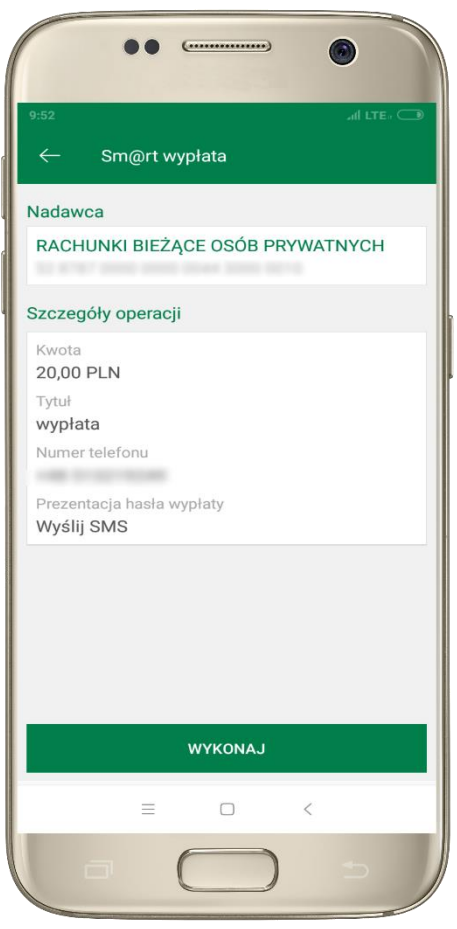

Sprawdź dane Sm@rt wypłaty,

kliknij **WYKONAJ,** podaj **e -PIN** i **ZATWIERDŹ**

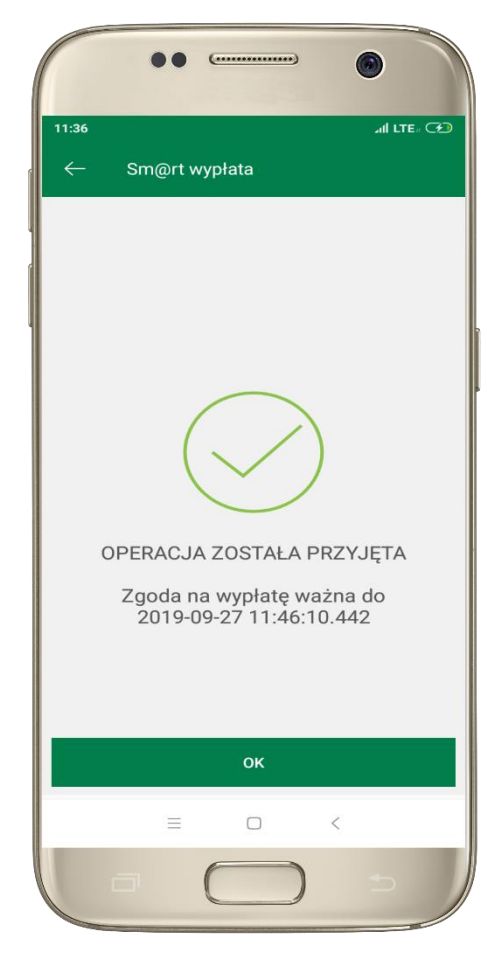

Operacja została przyjęta do realizacji .

Pamiętaj o ograniczonym czasie na wykonanie wypłaty .

#### **Realizacja** *Sm@rt kodu* **w bankomacie Banku**

1. Na ekranie bankomatu wybieramy opcję Sm@rt wypłata.

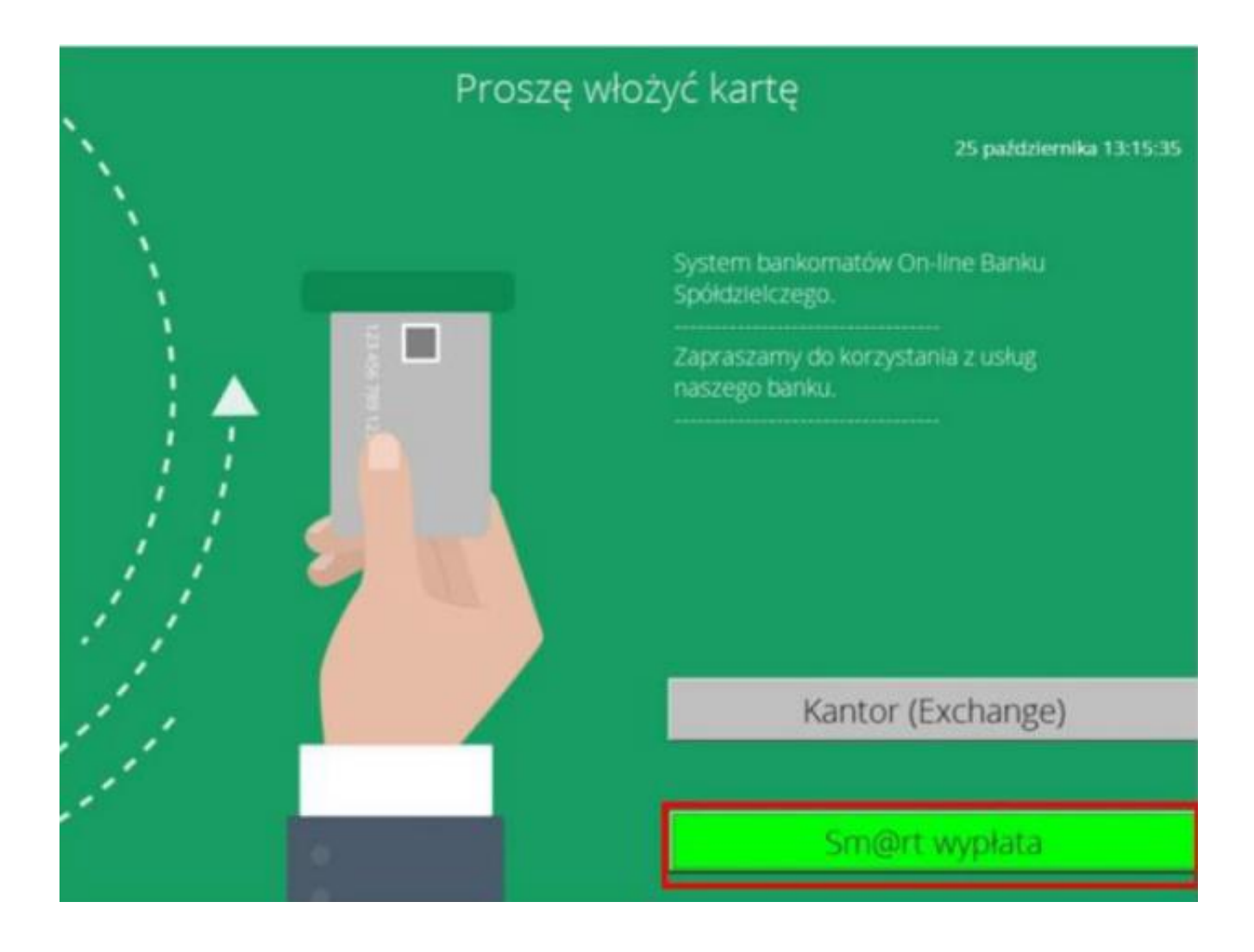

2. Korzystając z klawiatury bankomatu wprowadzamy *Sm@rt kod*, który został wcześniej wygenerowany poprzez system Internet Banking lub aplikację mobilną, bądź który otrzymaliśmy jako wiadomość SMS.

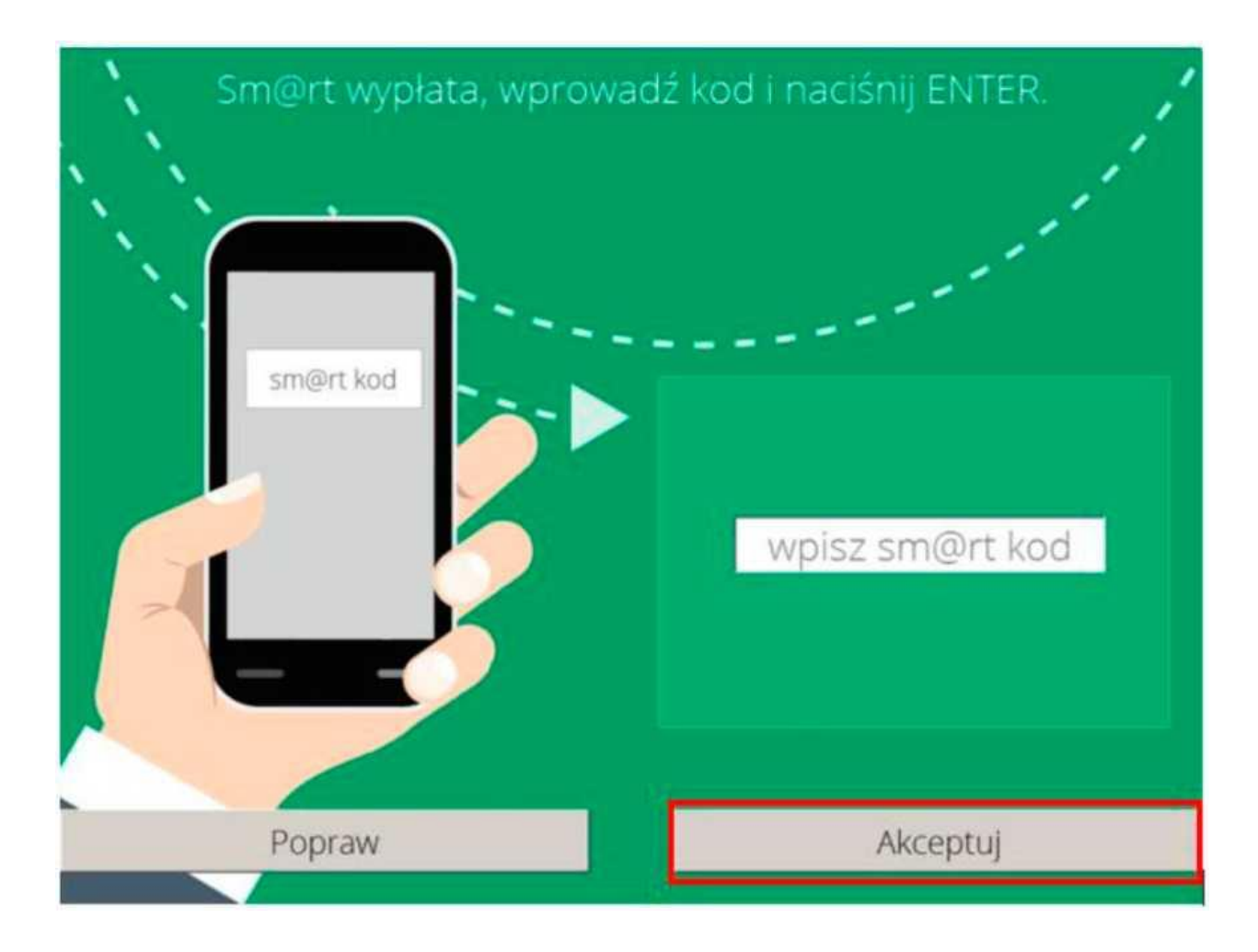

3. Potwierdzamy operację przyciskiem Akceptuj.

4. Bankomat przygotowuje wypłatę.

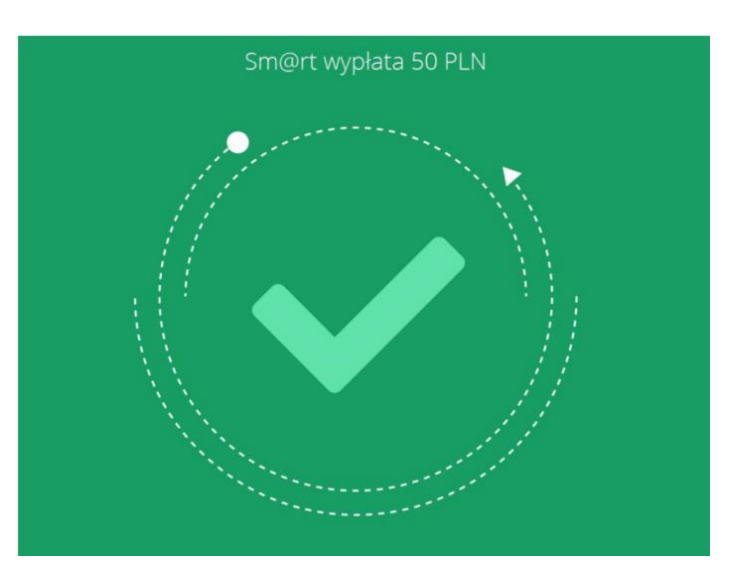

5. Odbieramy gotówkę.

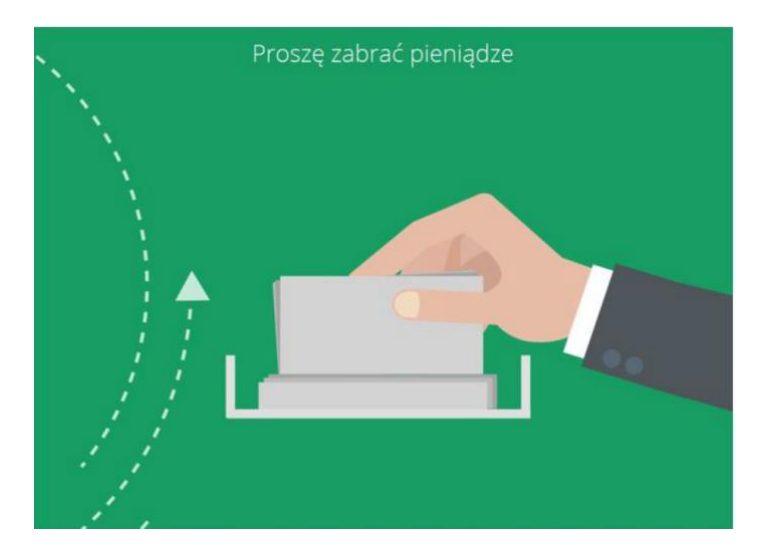

# **U W A G A**

- 1. **Bank nie pobiera prowizji** za generowanie *Sm@rt kodu*, jak również za wypłaty z bankomatów Banku
- 2. gotówkę bez karty korzystając ze *Sm@rt wypłaty* przy użyciu *Sm@rt kodu* posiadacz konta w Banku Spółdzielczym w Sokółce może wypłacić gotówkę tylko z bankomatów Banku:
	- 1) Sokółka, ul. Ściegiennego 16 (Centrala Banku)
	- 2) Sokółka, ul. Broniewskiego 5 (Biedronka)
	- 3) Sokółka, Os. Zielone 3 (Punkt kasowy Banku)
	- 4) Sokółka, ul. Mickiewicza 2 (Zajazd Bakunówka)
	- 5) Dąbrowa Białostocka, ul. Tysiąclecia Państwa Polskiego 25 (Oddział Banku)
	- 6) Janów, ul. Sokólska 4 (Oddział Banku)
	- 7) Kuźnica, ul. Sokólska 2a (Filia Banku)